AiM Infotech

## VDO pressure sensor 0-5 bar (0-72 PSI) 0-10 bar (0-145 PSI) Race Studio 3 configuration

#### Release1.00

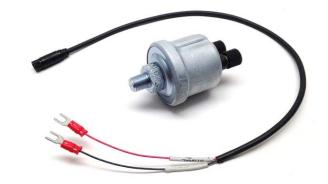

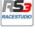

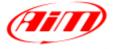

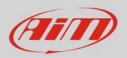

### 1 Introduction

Once VDO pressure sensor is physically connected to one of the channels of AiM device it has to be loaded in the related configuration using AiM configuration software. In this datasheet it is loaded using **Race Studio 3** software.

# 2 Setup with Race Studio 3

- with the device switched on and connected to the PC run the software and select the device the sensor is connected to;
- select the configuration the sensor is to be loaded on or create a new one pressing "New" and select "Channel" layer shown here below;
- select the channel where to set the sensor on (in the example below channel 01) and click on the related cell of "Sensor" column;

| 😤 RaceStudio: | 3 3.05.02  |              |                        |                         |                        |              |          |                           |
|---------------|------------|--------------|------------------------|-------------------------|------------------------|--------------|----------|---------------------------|
| * =           | <b>ک</b>   | 5            | <b>5 E</b>             |                         |                        |              |          | 🤫 <i>(111)</i>            |
| All MXG ×     | C          |              |                        |                         |                        |              |          |                           |
| Save          | Save As    |              | Close Transmit         |                         |                        |              |          |                           |
| Channels      | ECU Stream | CAN          | 2 Stream Math Channels | Parameters Shift Lights | and Alarms Display Sma | artyCam Stre | am CAN E | xpansions                 |
|               | ID         | $\checkmark$ | Name                   | Function                | Sensor                 | Unit         | Freq     | Parameters                |
|               | RPM        | $\checkmark$ | RPM                    | RPM                     | RPM Sensor             | rpm          | 20 Hz    | max: 16000 ; factor. /1 ; |
|               | Spd1       |              | Speed1                 | Vehicle Spd             | Speed Sensor           | km/h 0.1     | 20 Hz    | wheel: 1600 ; pulses: 1 ; |
| 1             | Spd2       |              | Speed2                 | Vehicle Spd             | Speed Sensor           | km/h 0.1     | 20 Hz    | wheel: 1600 ; pulses: 1 ; |
|               | Spd3       |              | Speed3                 | Vehicle Spd             | Speed Sensor           | km/h 0.1     | 20 Hz    | wheel: 1600 ; pulses: 1 ; |
|               | Spd4       |              | Speed4                 | Vehicle Spd             | Speed Sensor           | km/h 0.1     | 20 Hz    | wheel: 1600 ; pulses: 1 ; |
|               | Ch01       |              | Channel01              | Voltage                 | Generic 0-5 V          | mV           | 20 Hz    |                           |
|               | Ch02       |              | Channel02              | Voltage                 | Generic 0-5 V          | mV           | 20 Hz    |                           |
|               | Ch03       |              | Channel03              | Voltage                 | Generic 0-5 V          | mV           | 20 Hz    |                           |
|               | Ch04       |              | Channel04              | Voltage                 | Generic 0-5 V          | mV           | 20 Hz    |                           |

#### InfoTech

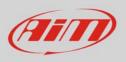

- a configuration panel shows up
- select: "Pressure" function as well as the kind of pressure to sample (1) among:
  - o Oil pressure (as in the example)
  - o Brake Pressure
  - o Wheel Brake Pressure
  - Pressure (generic pressure)
- select the sensor "AiM VDO 0-10 bar (or 0-5 bar)" (2)
- press "Save" (3)
- press "Transmit" (4)

| 🔹 RaceStudio3 3.05.02 |                                                                                                    |              |                |                         |                   |           |       |                           |  |  |  |  |
|-----------------------|----------------------------------------------------------------------------------------------------|--------------|----------------|-------------------------|-------------------|-----------|-------|---------------------------|--|--|--|--|
| * 🚣 🥸 🕄 🖽 🍝 😔         |                                                                                                    |              |                |                         |                   |           |       |                           |  |  |  |  |
| All MXG >             | ¢                                                                                                    |              | 4              |                         |                   |           |       |                           |  |  |  |  |
| Save                  | Save As                                                                                                    |              | Close Transmit |                         |                   |           |       |                           |  |  |  |  |
| Channels              | els ECU Stream CAN2 Stream Math Channels Parameters Shift Lights and Alarms Display SmartyCam Stream CAN Expansions |              |                |                         |                   |           |       |                           |  |  |  |  |
|                       | ID                                                                                                    | $\checkmark$ | Name           | Function                | Sensor            | Unit      | Freq  | Parameters                |  |  |  |  |
|                       | RPM                                                                                                    | ~            | RPM            | RPM                     | RPM Sensor        | rpm       | 20 Hz | max: 16000 ; factor: /1 ; |  |  |  |  |
|                       | Spd1                                                                                                    |              | Speed1         | Vehicle Spd             | Speed Sensor      | km/h 0.1  | 20 Hz | wheel: 1600 ; pulses: 1 ; |  |  |  |  |
|                       | Spd2                                                                                                    |              | Speed2         | Verify Channel Settings |                   |           | Hz    | wheel: 1600 ; pulses: 1 ; |  |  |  |  |
|                       | Spd3                                                                                                    |              | Speed3         | V Name                  | Channel01         |           | - Hz  | wheel: 1600 ; pulses: 1 ; |  |  |  |  |
|                       | Spd4                                                                                                    |              | Speed4         | V Function              | Oil Pressure      | ŧ         | HZ    | wheel: 1600 ; pulses: 1 ; |  |  |  |  |
|                       | Ch01                                                                                                    |              | Channel01      | V                       |                   |           | ΗZ    |                           |  |  |  |  |
|                       | Ch02                                                                                                    |              | Channel02      | Sensor 2                | AiM VDO 0-10 bar  | \$        | Hz    |                           |  |  |  |  |
|                       | Ch03                                                                                                    |              | Channel03      | V Sampling Frequency    | 20 Hz             |           | Hz    |                           |  |  |  |  |
|                       | Ch04                                                                                                    |              | Channel04      | V                       |                   |           | HZ    |                           |  |  |  |  |
|                       | Ch05                                                                                                    |              | Channel05      | Unit of Measure         | bar               | +         | - PZ  |                           |  |  |  |  |
|                       | Ch06                                                                                                    |              | Channel06      | V Display Precision     | 2 decimal places  |           | - Hz  |                           |  |  |  |  |
|                       | Ch07                                                                                                    |              | Channel07      | V                       |                   |           | Hz    |                           |  |  |  |  |
|                       | Ch08                                                                                                    |              | Channel08      | V                       |                   |           | Нz    |                           |  |  |  |  |
|                       | AccX                                                                                                    | ☑            | AccelerometerX | In                      |                   |           | HZ    |                           |  |  |  |  |
|                       | AccY                                                                                                    | ☑            | AccelerometerY | L                       |                   |           | Hz    |                           |  |  |  |  |
|                       | AccZ                                                                                                    | ☑            | AccelerometerZ | V                       | 3 Save            | Cancel    | Hz    |                           |  |  |  |  |
|                       | GyrX                                                                                                    | ☑            | GyroX          | Roll Rate               | AiM Internal Gyro | deg/s 0.1 | 50 Hz |                           |  |  |  |  |
|                       | GyrY                                                                                                    | ☑            | GyroY          | Pitch Rate              | AiM Internal Gyro | deg/s 0.1 | 50 Hz |                           |  |  |  |  |
|                       | GyrZ                                                                                                    | ☑            | GyroZ          | Yaw Rate                | AiM Internal Gyro | deg/s 0.1 | 50 Hz |                           |  |  |  |  |
|                       | Spd                                                                                                    | ☑            | GPS Speed      | Vehicle Spd             | AIM GPS           | km/h 0.1  | 10 Hz |                           |  |  |  |  |
|                       | OdD                                                                                                    | ✓            | Odometer       | Odometer Total          | AIM ODO           | km 0.1    | 1 Hz  |                           |  |  |  |  |
|                       |                                                                                                    |              |                |                         |                   |           |       |                           |  |  |  |  |